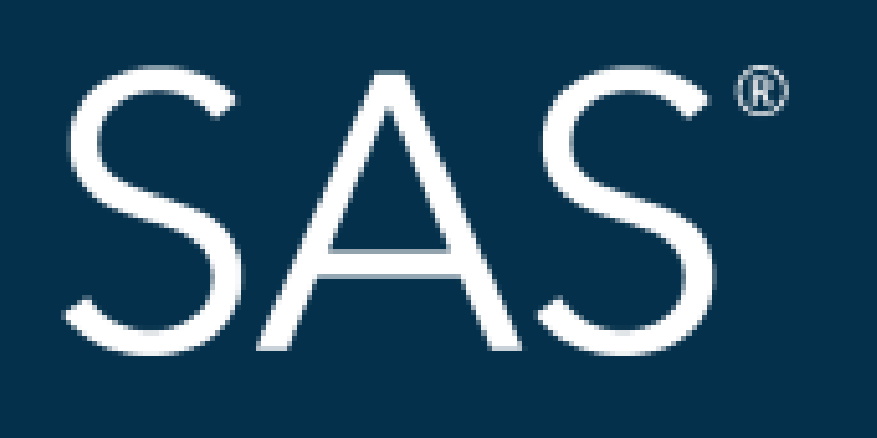

# April 8 - 11 | Denver, CO #SASGF

SAS and all other SAS Institute Inc. product or service names are registered trademarks or trademarks of SAS Institute Inc. in the USA and other countries. <sup>®</sup> indicates USA registration. Other brand and product

# SAS<sup>®</sup> GLOBAL FORUM 2018 **USERS PROGRAM**

Producing a Format Library and Test Data for Case Report Forms using a Data Definition Table

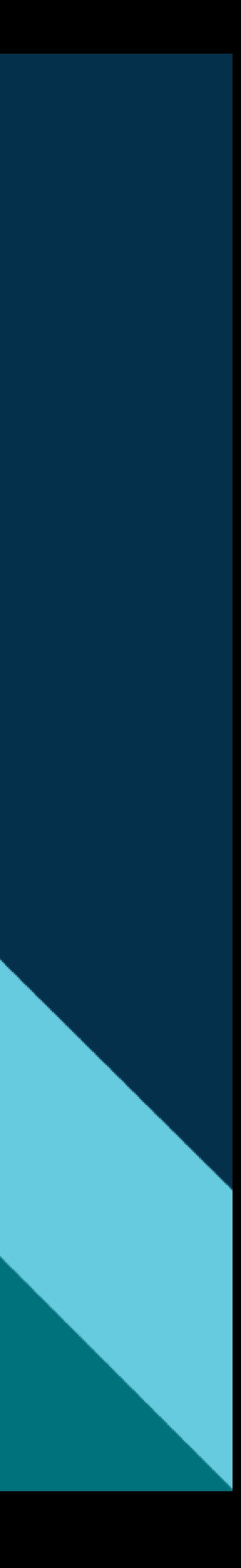

Suad El Burai Félix, MPH<sup>1</sup>, Ellen J. DeMatt, MA<sup>1</sup>, Rebecca A. Horney, BA<sup>1</sup> <sup>1</sup>Cooperative Studies Program Coordination Center, Office of Research & Development, U.S. Department of Veterans Affairs, Perry Point, MD

### **ABSTRACT**

In Clinical Trials, a Data Definition Table (DDT) is a document that lists a variety of information about each case report form (CRF), such as form number, variable name, variable label or description, data type, length, and codes. When imported into SAS® it can be used to accomplish a variety of tasks. We aim to provide a workflow for creating a format library and test data for CRFs by using SAS and the DDT in Microsoft Excel. Both creating a format library and test data are necessary pieces to gather at the beginning of a study to eliminate the need of re-creating formats in each of your SAS programs (reduce code replication) and to start programming when real study data is not available yet (quicker delivery reporting time), respectively.

```
\text{Set} \text{ddt = C:\SSAS\DDT};libname ddt "C:\SAS\DDT";
```
### **INTRODUCTION**

## **SETTING UP THE EXCEL DDT BEFORE RUNNING THE MACRO**

In order to use the SAS macro that reads in the Microsoft Excel formatted DDT, the DDT must be one workbook containing a separate worksheet/tab for each case report form. The DDT in appendix A illustrates the columns needed in each DDT worksheet.

```
\text{Set } outdir = C:\SSAS\Fromats\;;DATA allfmt_data;
```
### **RUNNING THE MACRO TO READ IN THE DDT**

The macro Read\_DDT (appendix B) takes the data from the DDT and creates two SAS datasets per case report form (i.e., Fxx and Fxx\_formats – where "xx" represents the form number). These datasets will be used to create a format library and test data. The following code calls the Read\_DDT macro.

```
%Read_DDT(frm_num=xx); 
%Read_DDT(frm_num=xx); *Continue for each CRF form as needed;
```
Statistical programmers have the vital role of developing SAS coding in early stages of a study to ensure efficient and timely implementation of analyses. Consequently, the prompt development of SAS programs will allow being "ahead of the game" by becoming familiarized with the database (i.e., case report forms) content and producing reports, tables and listings in a timely manner. Two SAS programming practices that a statistical programmer can use to safeguard efficient and timely implementation of analyses are creating a centralized format library and test data.

We aim to describe a SAS macro that reads in an Excel format DDT file that comes from case report forms, which creates SAS data sets. In addition, we will walk you through the process of using SAS programs that utilize these SAS datasets from the macro to actually generate a format library and test data.

Run the program below, which uses the SAS datasets Fxx\_formats created when running the macro to read in the DDT. This will generate a new SAS program called ProcFormat.sas located in the directory folder specified in the %let outdir statement.

```
length label $300 form $8;
set ddt.fxx_formats
   ddt.fxx_formats; *Continue for each CRF form as needed;
```
**RUN**;

**PROC SORT** data = allfmt\_data; by form fmtname; **RUN**;

### **CREATING A FORMAT LIBRARY**

Suad El Burai Félix, MPH<sup>1</sup>, Ellen J. DeMatt, MA<sup>1</sup>, Rebecca A. Horney, BA<sup>1</sup>  $1$ Cooperative Studies Program Coordination Center, Office of Research & Development, U.S. Department of Veterans Affairs, Perry Point, MD

### **CREATING TEST DATA**

After the proc format program is generated, run it to create a centralized format library. A format will now be assigned to each codelist and checkbox variable.

Once the format library is created, run the macro TestData\_CreateEmpty (see appendix C) which will

```
DATA allformats;
   set allfmt_data end=eof;
   by form fmtname;
   file "&outdir.ProcFormat.sas";
   retain val;
   if _n_ = 1 then do;
     put "libname outdir 'C:\SAS\Formats\';";
     put;
     put "PROC FORMAT library = outdir cntlout = outdir.Formats;";
   end; 
   if first.fmtname and last.fmtname then do;
    len=length(fmtname); val=len+11;
    put/@3 "value " @9 fmtname @val value @val+5 "= '" @val+8 label +(-1) "';";
   end;
   else if first.fmtname then do;
     len=length(fmtname); val=len+11;
     put/ @3 "value " @9 fmtname @val value @val+5 "= '" @val+8 label +(-1) "'";
   end;
   else if last.fmtname then do;
     put @val value @val+5 "= '" @val+8 label +(-1) "';";
   end;
   else put @val value @val+5 "= '" @val+8 label +(-1) "'";
   if eof then put "RUN;";
RUN;
                                                                                           output a new SAS program for each case report form called EmptyFormxx.sas located in the directory
                                                                                           folder specified in the %let testdata statement. Run the following code to call the
                                                                                           TestData_CreateEmpty macro.
                                                                                           %let blank = 999; *Blank value for checkboxes;
                                                                                           %let testdata = C:\SAS\TestData;
                                                                                           %TestData_CreateEmpty(frm_num=xx);
                                                                                           %TestData_CreateEmpty(frm_num=xx); *Continue for each CRF form as needed;
                                                                                           code to call the TestData_CreateCode macro.
                                                                                           %let line1="seed=2794383;";
                                                                                           %TestData_CreateCode(frm_num=xx);
                                                                                           %let line1="seed=2694383;";
                                                                                           %TestData_CreateCode(frm_num=xx); *Continue for each CRF form as needed;
```
Execute the EmptyFormxx.sas programs that were created when calling the TestData\_CreateEmpty macro to create an empty dataset for each form. Then run the TestData\_CreateCode macro (see appendix D). This macro will output another SAS program for each case report form called TestData-Formxx.sas located in the directory folder specified in the %let testdata statement. Run the following

The programs TestData-Formxx.sas created from the code above can be run to populate the empty datasets with test data.

## **CREATING A FORMAT LIBRARY (CONT.)**

Suad El Burai Félix, MPH<sup>1</sup>, Ellen J. DeMatt, MA<sup>1</sup>, Rebecca A. Horney, BA<sup>1</sup> <sup>1</sup>Cooperative Studies Program Coordination Center, Office of Research & Development, U.S. Department of Veterans Affairs, Perry Point, MD

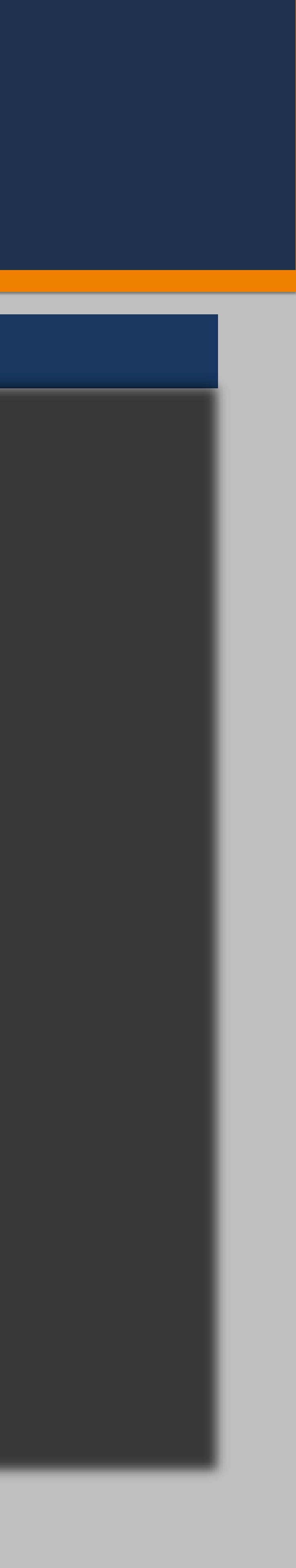

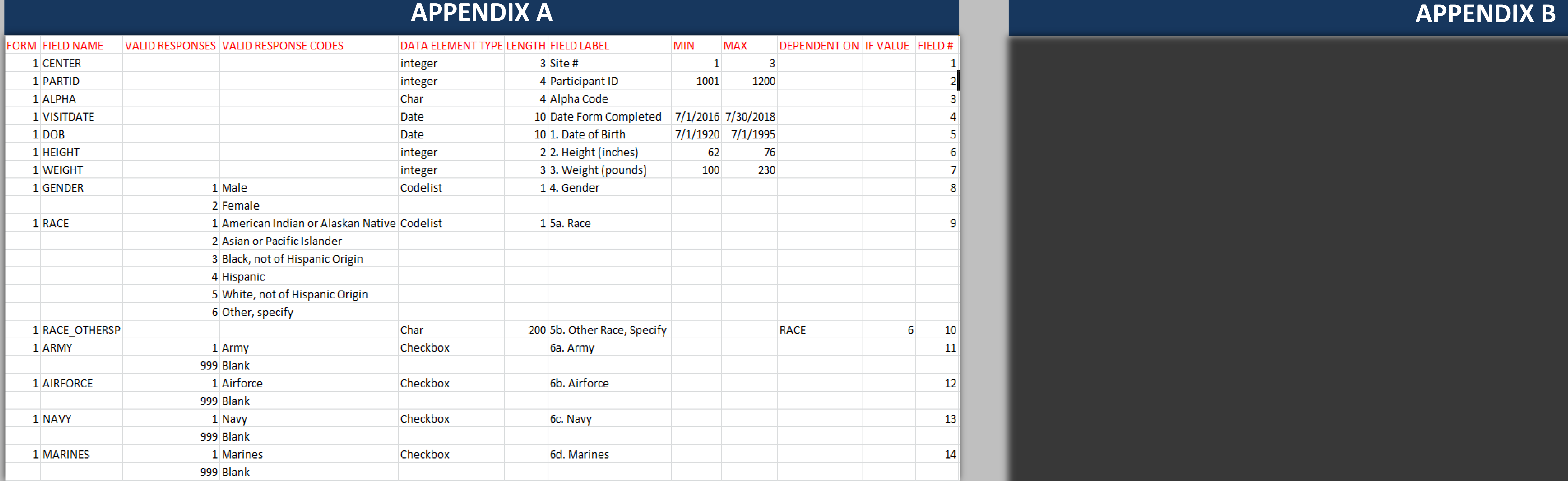

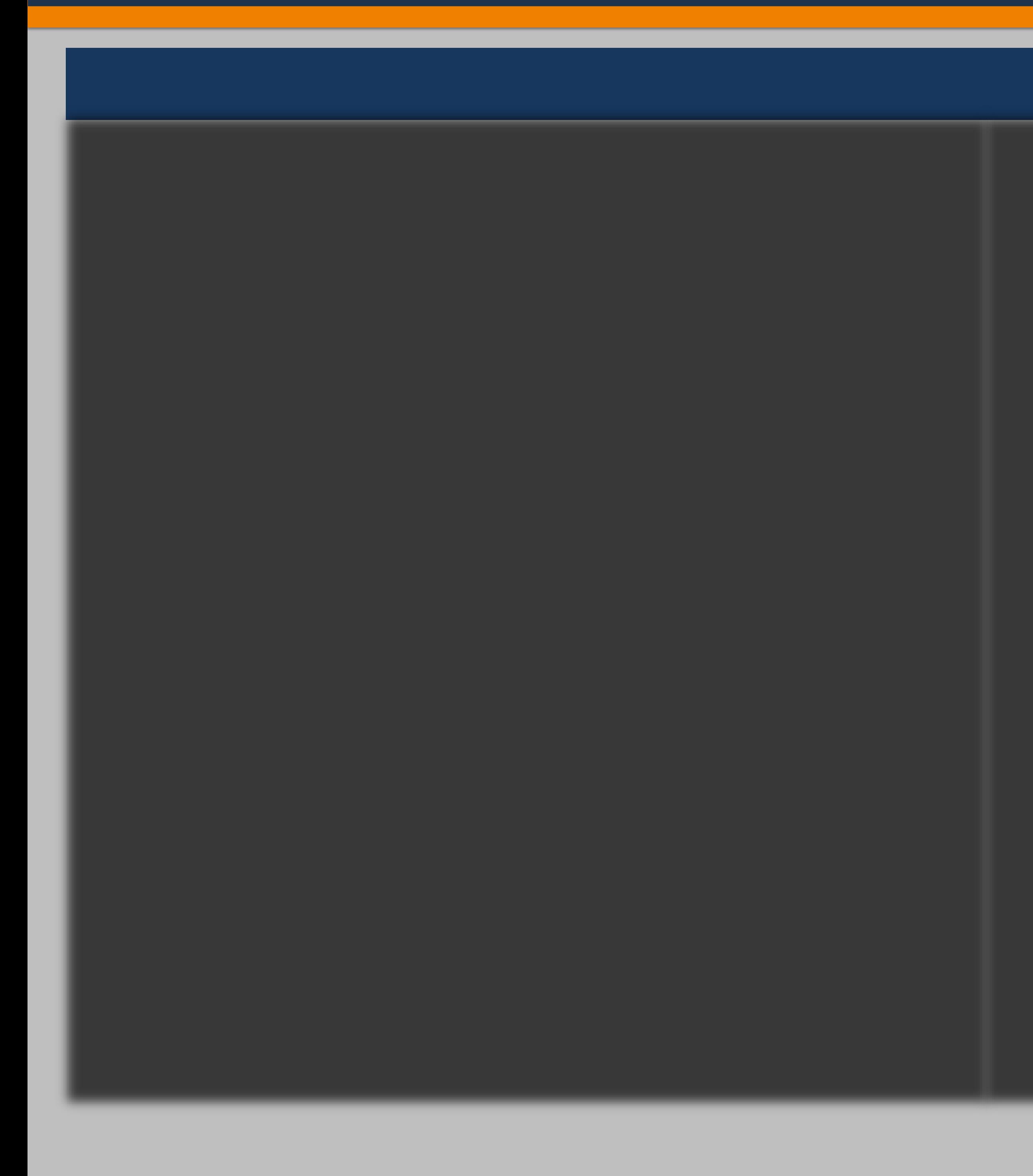

Suad El Burai Félix, MPH<sup>1</sup>, Ellen J. DeMatt, MA<sup>1</sup>, Rebecca A. Horney, BA<sup>1</sup> <sup>1</sup>Cooperative Studies Program Coordination Center, Office of Research & Development, U.S. Department of Veterans Affairs, Perry Point, MD

### **APPENDIX C**

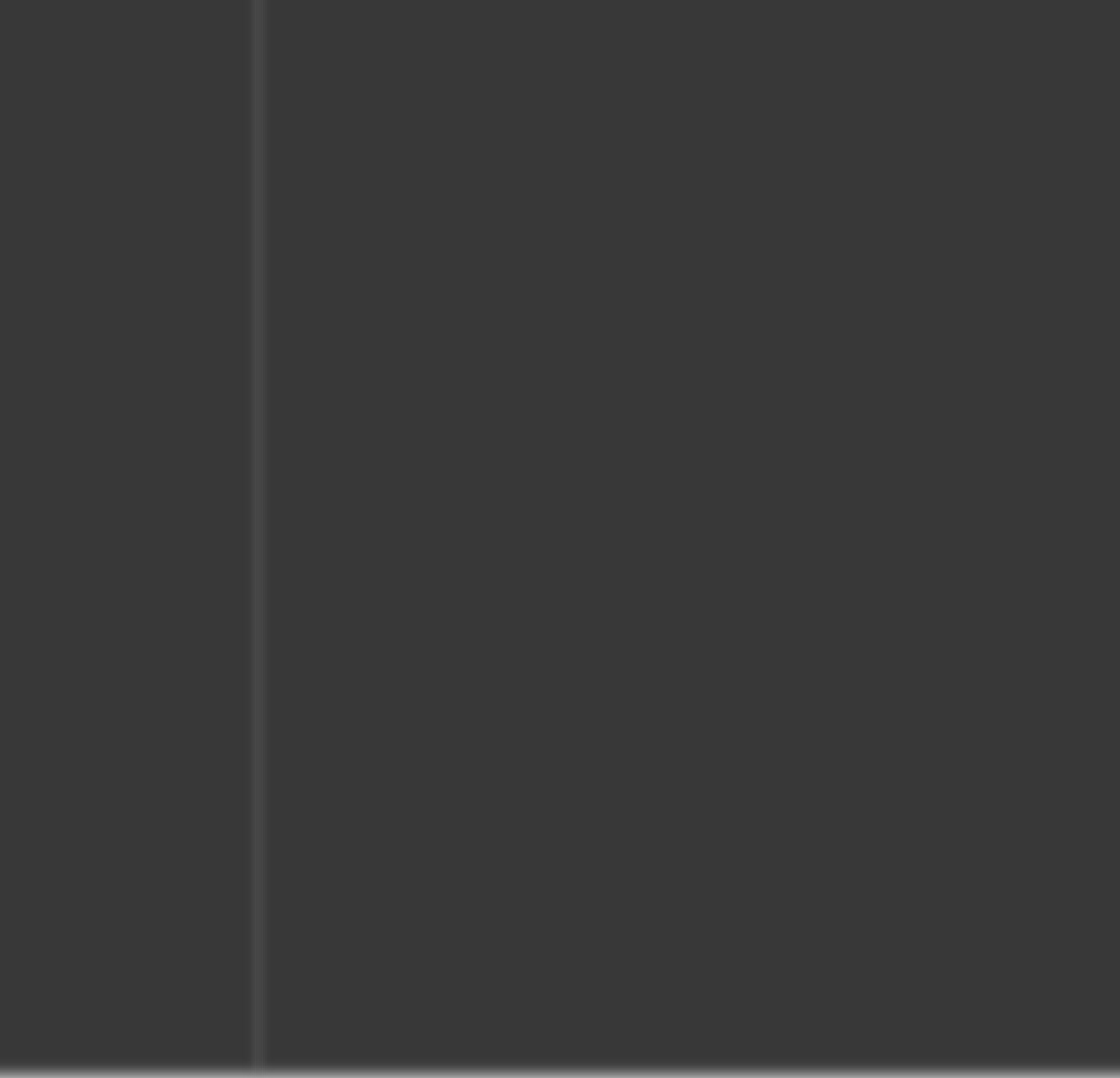

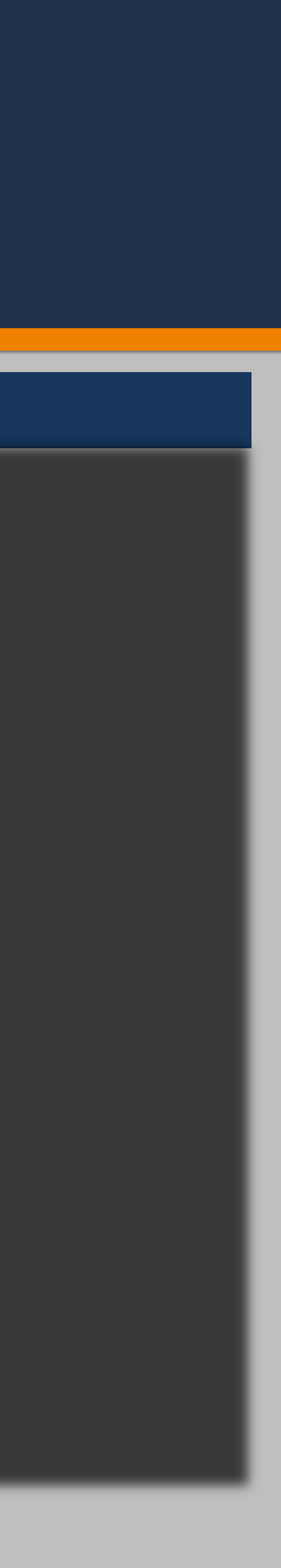

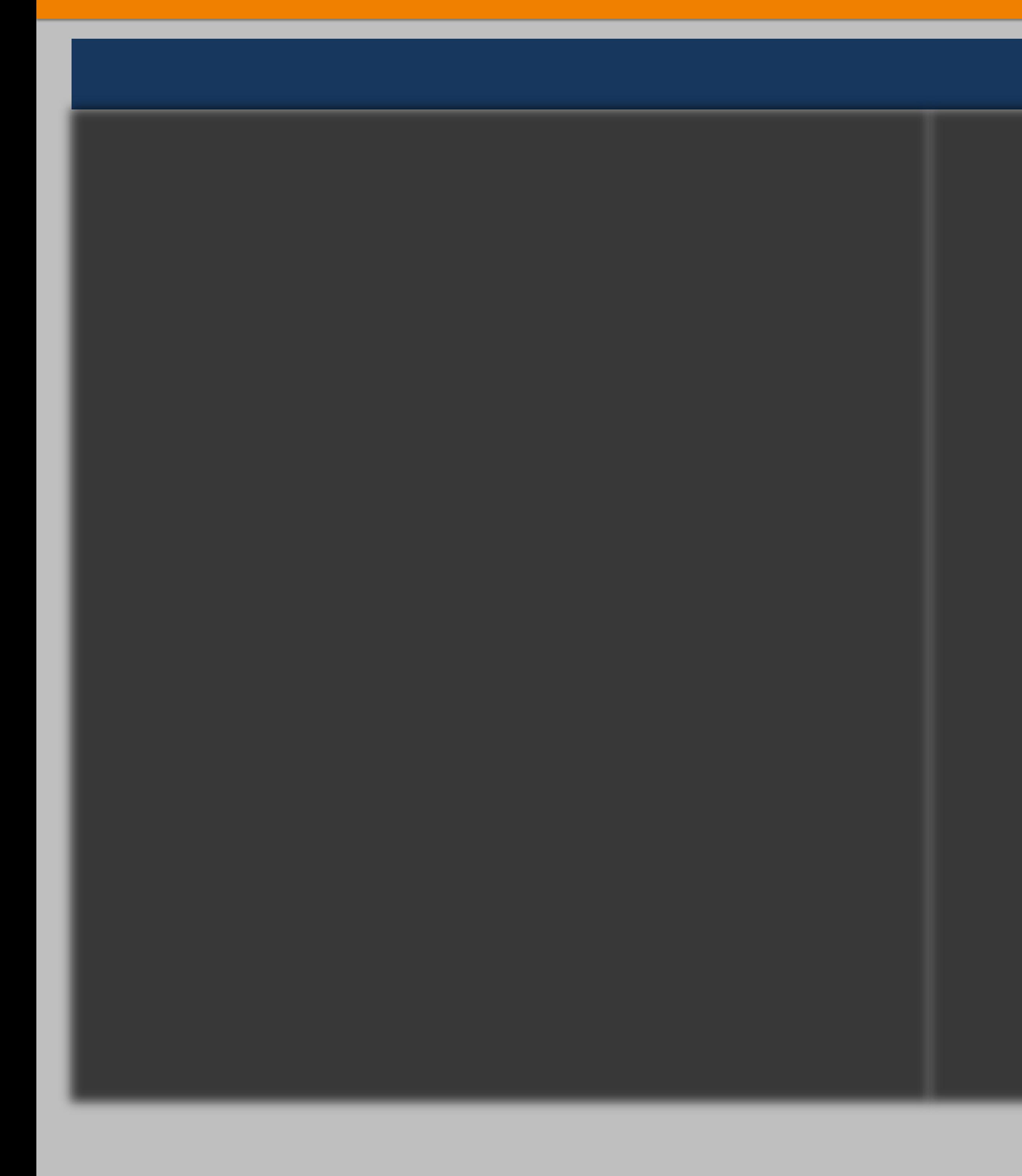

Suad El Burai Félix, MPH<sup>1</sup>, Ellen J. DeMatt, MA<sup>1</sup>, Rebecca A. Horney, BA<sup>1</sup> <sup>1</sup>Cooperative Studies Program Coordination Center, Office of Research & Development, U.S. Department of Veterans Affairs, Perry Point, MD

### **APPENDIX D**

SAS and all other SAS Institute Inc. product or service names are registered trademarks or trademarks of SAS Institute Inc. in the USA and other countries. ® indicates USA registration. Other brand and product names are tr

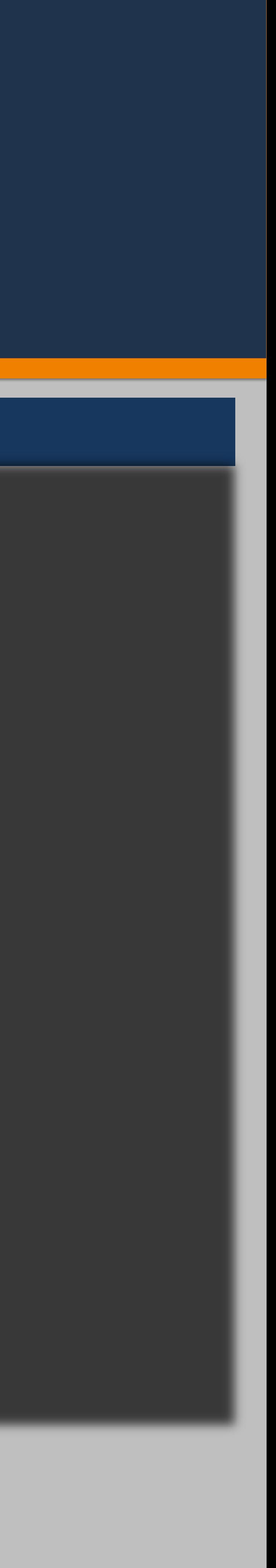

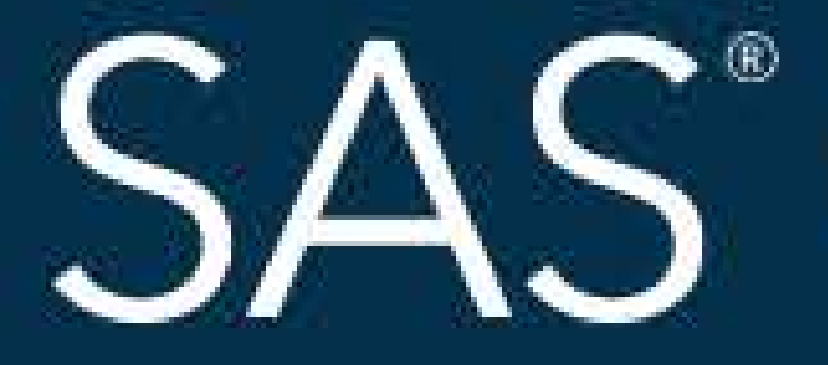

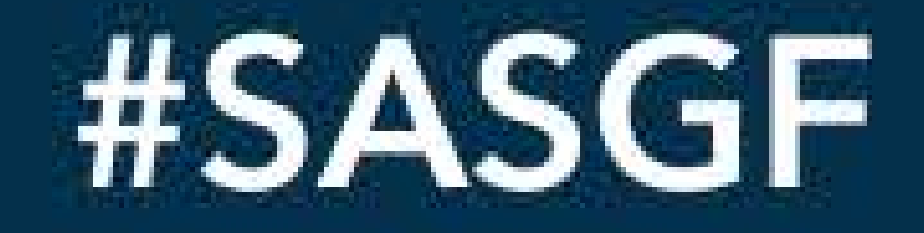

SAS and all other SAS Institute Inc. product or service names are registered trademarks or trademarks of SAS Institute Inc. in the USA and other countries. <sup>®</sup> indicates USA registration. Other brand and product names are

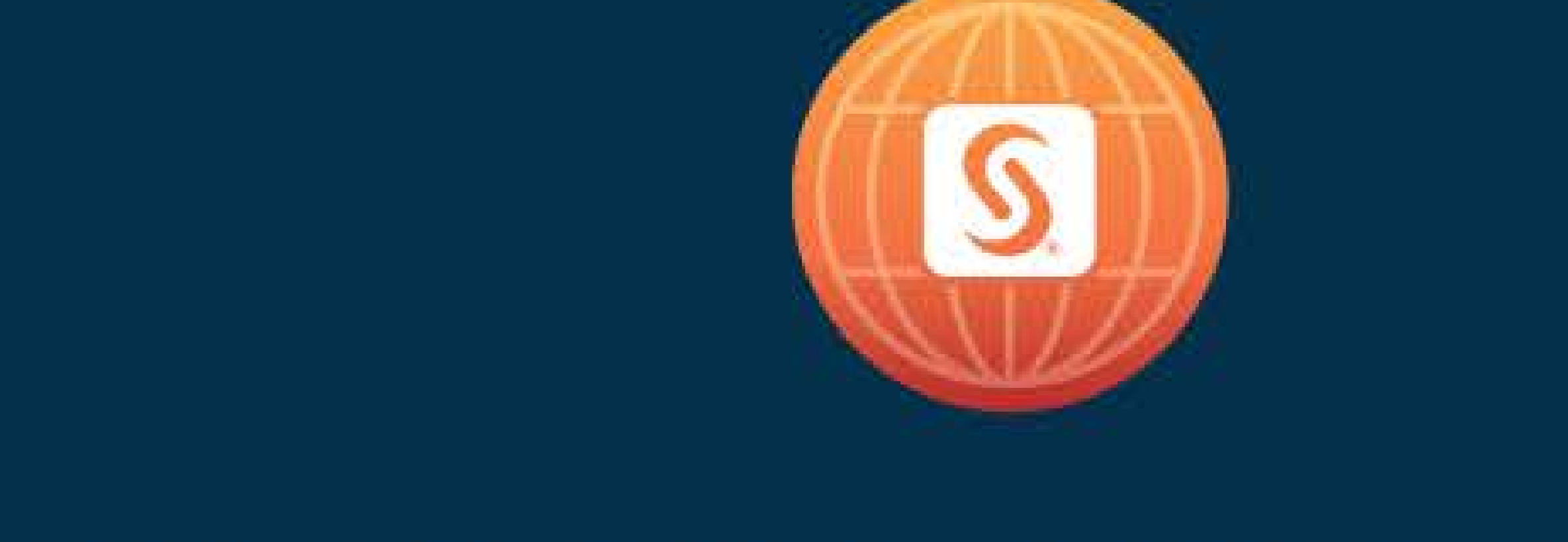

# SAS<sup>®</sup> GLOBAL FORUM 2018

# April 8 - 11 | Denver, CO Colorado Convention Center

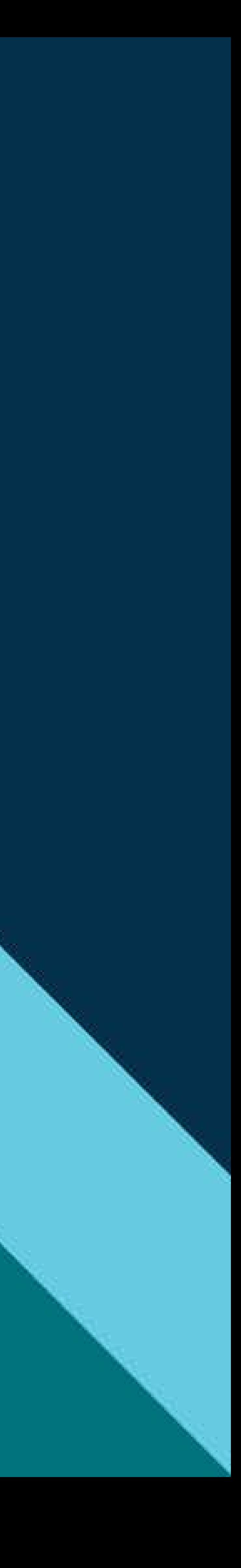